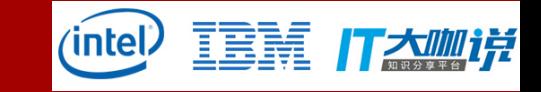

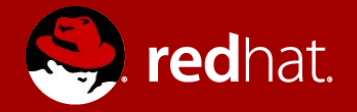

# **OSS-Fuzz**:容器和云计算在模糊 测试中的应用

韩寒

虚拟化测试工程师 2017-10-22

**AGENDA**

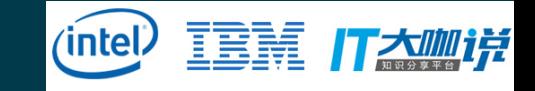

# $Fuzzing$ <sub>[1]</sub>

## How to contribute to oss-fuzz

## Container in testing

OSS-Fuzz<sub>[2]</sub>

#### Demo: add project to oss-fuzz

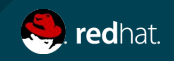

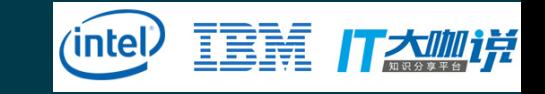

# **Open source software severe vulnerabilities**  2017

- WPA  $KRACK_{[3]}$ 
	- *wpa\_supplicant/hostapd*
- **Bluetooth BlueBorne**<sub>[4]</sub> *kernel*
- **•** The stack slash<sub>[5]</sub> *sudo,at,ld...etc* 
	- Dirty cow[6] *kernel* 2015

# What could we do to contribute to OSS security?

- GHOST[7] *glibc*
	- 2014
		- Shellshock[8] *bash*
		- Heartbleed[9] *openssl*

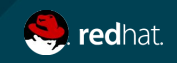

Fuzzing(模糊测试) Fuzzing is an **automated** software **testing** technique that involves providing **invalid, unexpected, or random** inputs to a program. What is fuzzing

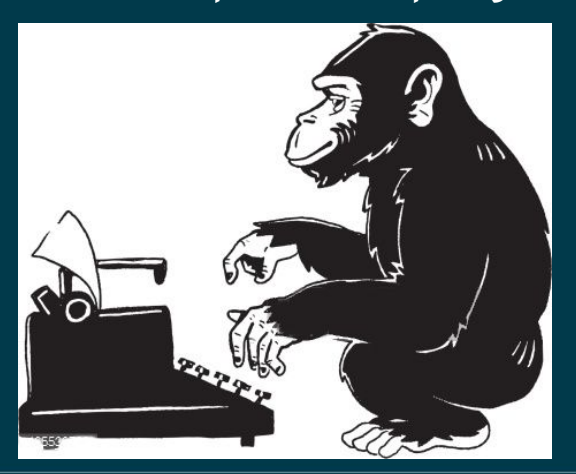

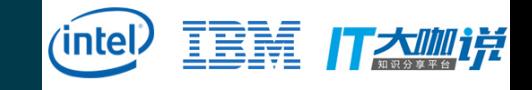

Near **22%**(58/264 Jul. to Sep.) vulnerabilities are claimed found by fuzzing in **oss-security**<br>mail list. Simple but powerful

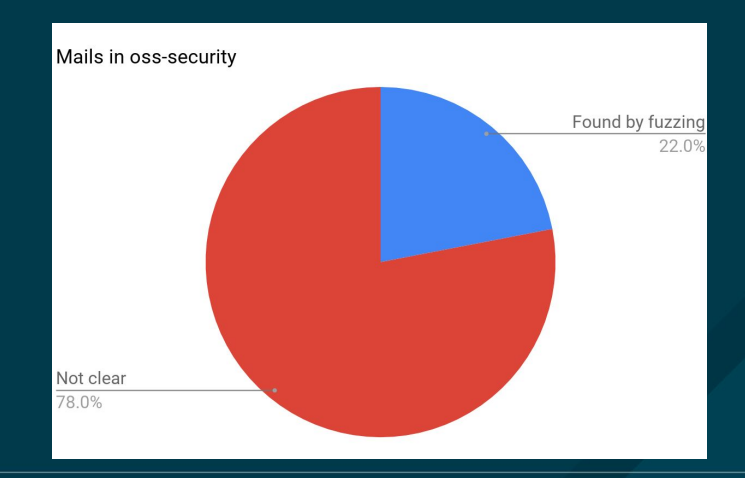

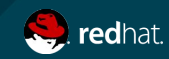

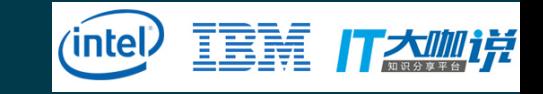

## Fuzzing How to fuzzing

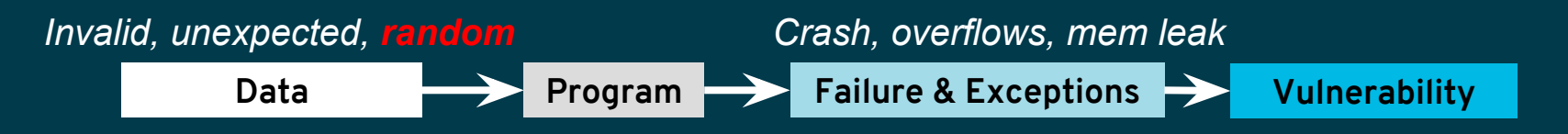

#### Advantages

- Automatically executed.
- Powerful to find security issue.
- Simple to start.

#### Challenges

- Fuzzing ENVs(fuzzers)
- Execution ENV isolated.
- Resource control

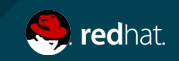

#### Fuzzing in container Advantages of container

- Fast & easy deployment
- Lightweight Virtualization
- Cgroup resource control
- Quick boot and shut-off

**Execution ENV isolated.** Resource control

Fuzzing ENVs(fuzzers)

Limitations: cannot provide complex environment for **system** or **integration** test.

## What if fuzzing + container + cloud ?

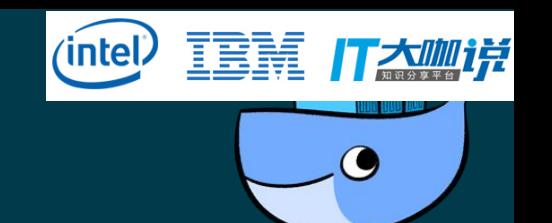

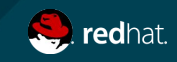

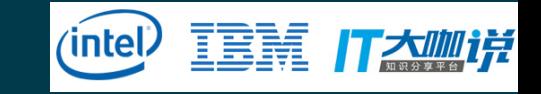

#### OSS-FUZZ What is oss-fuzzing

Continuous **fuzzing framework** for open source software in **C/C++**, aims to make common open source software more **secure and stable** by combining **modern fuzzing** techniques and **scalable distributed execution**.

#### Features:

- Multiple fuzzer engines: **libFuzzer**[11] , **afl**[12], **honggfuzz**[13].
- Multiple sanitizers: **address**[14]/**memory**[15]/**undefined**[16].
- Fuzzing execution and reporting by **ClusterFuzz**[17].
- Fuzzing under **docker**.

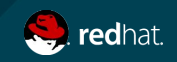

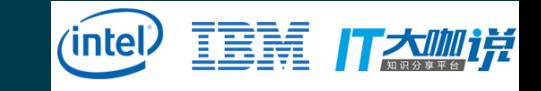

## OSS-FUZZ Process Overview<sub>[18]</sub>

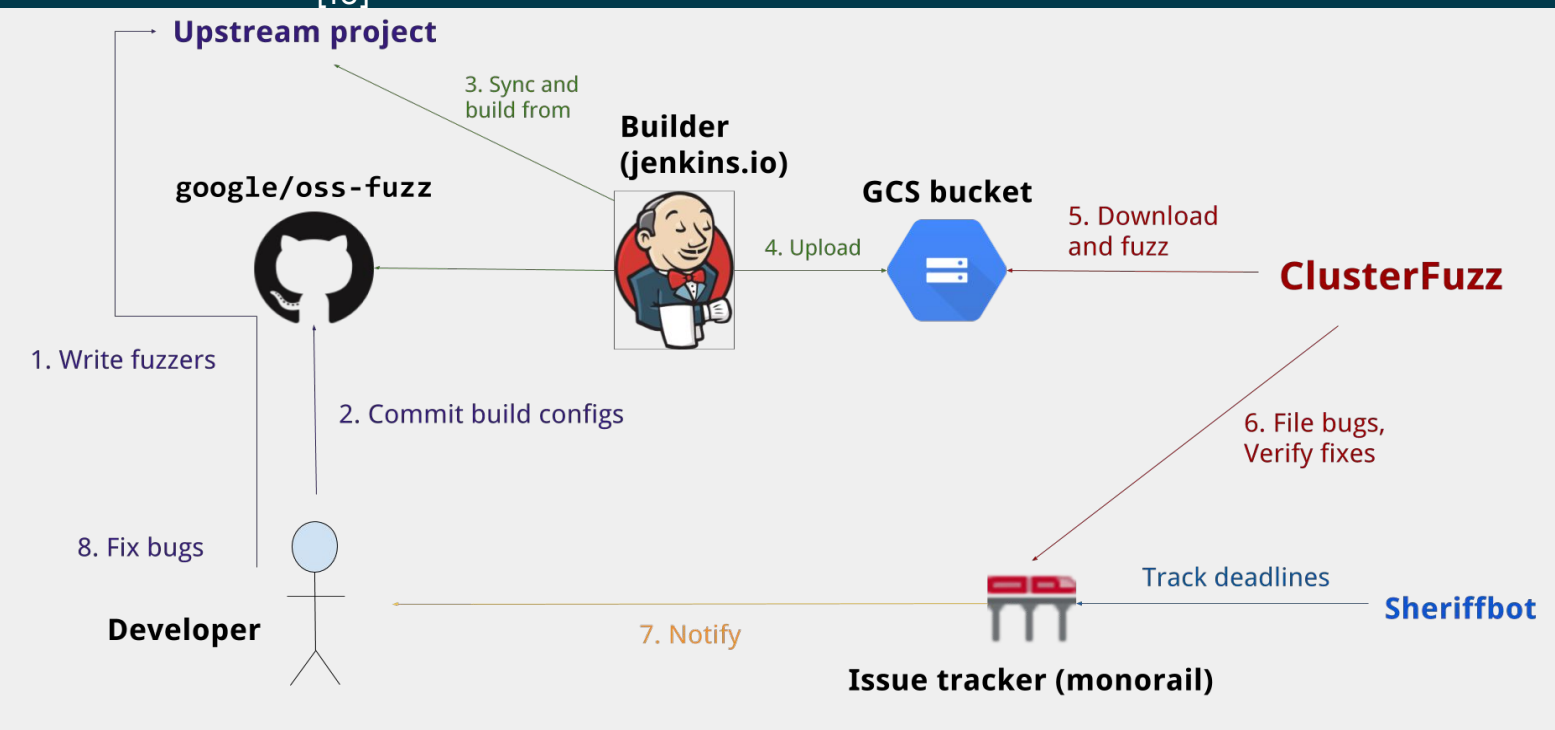

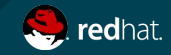

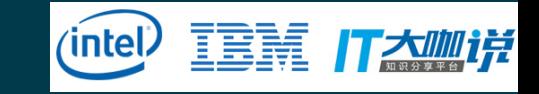

#### OSS-FUZZ Achievement

#### From Dec,2016 to Sep,2017:

- **92** open source software projects integrated.
- **1843** non-security bugs found and fixed.
- **585** security bugs found and fixed.

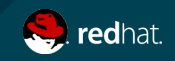

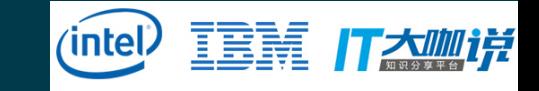

#### Contribute to oss-fuzz Developer workflow

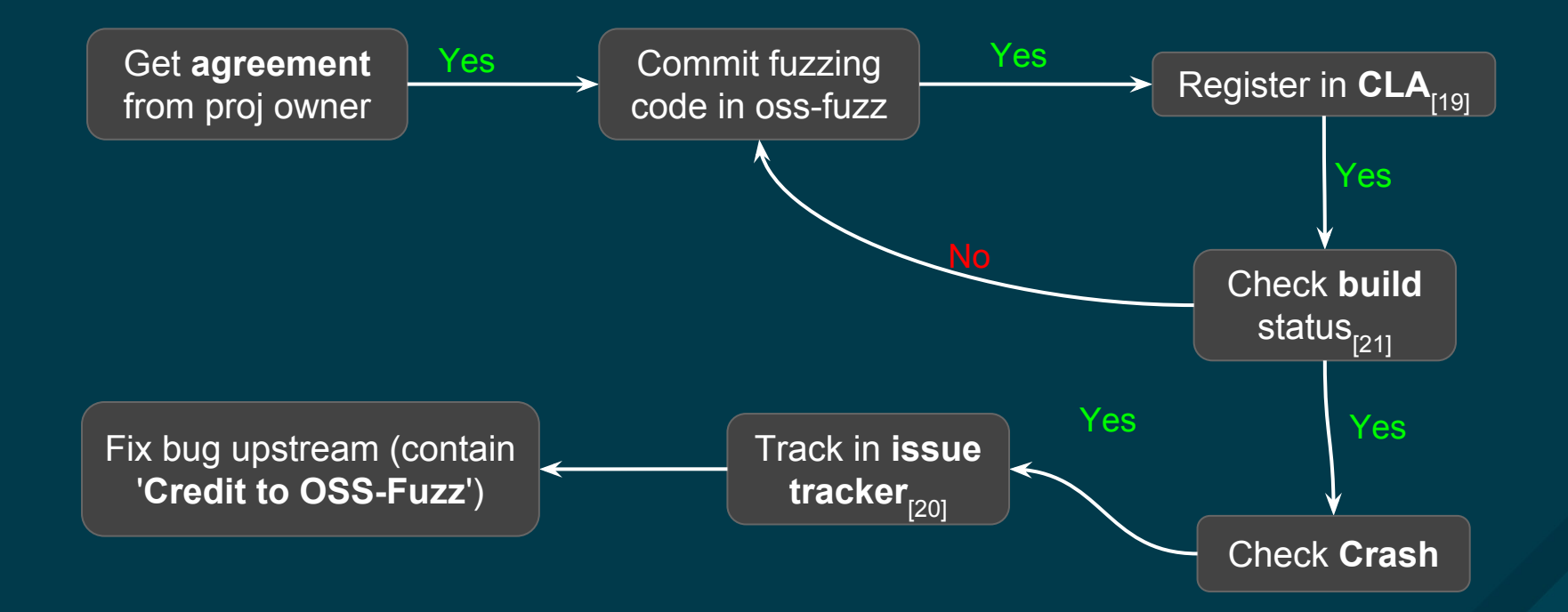

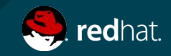

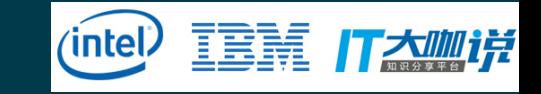

#### Demo:add project to oss-fuzz Code structure

Project code is located in *projects/<project\_name>*

**Mandatory files:**

- **project.yaml**: project metadata file.
- **Dockerfile**: Provides docker env preparation.
- **build.sh**: Build project and its fuzzer.

**Optional files(Or provide in upstream repository):**

**Fuzzer.cc: Provides fuzzer code.** 

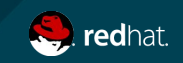

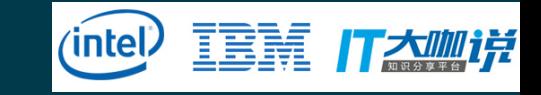

#### Demo:add project to oss-fuzz Project metadata file

#### **Attributes:**

- **homepage**: Project's homepage.
- **● primary\_contact, auto\_ccs:** Primary contact and CCs list.
- **sanitizers (optional)** List of sanitizers to use.
	- address: detect memory issues like **mem-leak**, **buffer overflow**, **use-after-free**, **double-free**
	- memory: detect **uninitialized reads**.
	- undefined: detect **misaligned or null pointer**, **int or float overflow**

homepage: "https://curl.haxx.se/" primary\_contact: "daniel@haxx.se" auto\_ccs: - "daniel.haxx@gmail.com" **Example:**

sanitizers:

- address

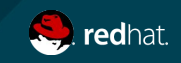

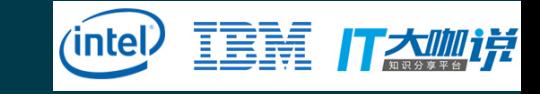

#### Demo:add project to oss-fuzz Docker env

#### **Steps:**

- 1. Pull image with clang toolchain and fuzzer engines.
- 2. Set **maintainer** for this file.
- 3. Install **required packages** for building project.
- 4. Pull upstream codes.
- 5. (Optional)Copy build script and fuzzer codes to container.

#### **Example:**

FROM gcr.io/oss-fuzz-base/base-builder MAINTAINER YOUR\_EMAIL RUN apt-get update && apt-get install -y ... RUN git clone <git url> <checkout dir> WORKDIR <checkout dir> COPY build.sh fuzzer.cc \$SRC/

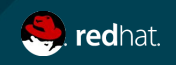

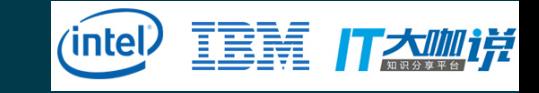

#### Demo:add project to oss-fuzz Fuzzer

Build fuzzing code with fuzzing engine(e.g libFuzzer) Code example(libFuzzer)

```
bool FuzzMe(const uint8_t *Data, size_t DataSize) {
   return DataSize >= 3 &&
      Data[0] == 'F' 88Data[1] == 'U' 88Data[2] == 'Z' 88Data[3] == 'Z'; // :-<
}
extern "C" int LLVMFuzzerTestOneInput(const uint8 t *Data, size t Size) {
   FuzzMe(Data, Size);
   return 0;
```
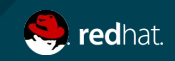

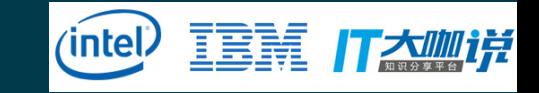

#### Demo: add project to oss-fuzz Build script

#### To build project and fuzzer.

#### build.sh example:

```
#!/bin/bash -eu
```
# configure scripts usually use correct environment variables.

```
./configure --enable-static # build static libraries
```

```
make clean
```

```
make -j$(nproc) all
```
\$CXX \$CXXFLAGS -std=c++11 -I src/ \$SRC/parse\_fuzzer.cc -o

OUT/parse fuzzer \ -IFuzzingEngine **.libs/libXX.a** # build fuzzer with static libraries

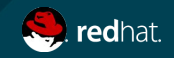

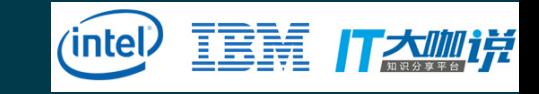

#### Demo:add project to oss-fuzz Testing locally(in oss-fuzz repo dir)

● Build docker image(you may need to set **proxy** first) *python infra/helper.py build\_image \$PROJECT\_NAME*

● Build fuzzer

*python infra/helper.py build\_fuzzers --sanitizer <address/memory/undefined> \$PROJECT\_NAME*

● Run fuzzer

*python infra/helper.py run\_fuzzer \$PROJECT\_NAME <fuzz\_target>*

● Run coverage

*python infra/helper.py coverage \$PROJECT\_NAME <fuzz\_target>*

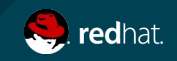

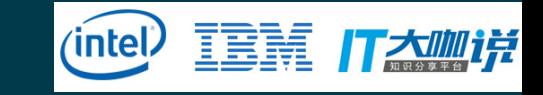

#### Demo: add project to oss-fuzz ClusterFuzz

ClusterFuzz is the **distributed** fuzzing execution and reporting infrastructure behind OSS-Fuzz.

Web interface of ClusterFuzz:

- Testcase reports
- Fuzzer stats
- Coverage reports
- Performance analyzer
- Crash stats

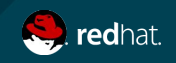

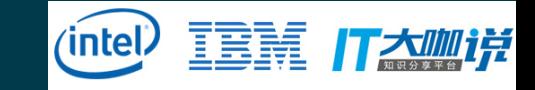

#### Demo: add project to oss-fuzz ClusterFuzz: build status

**O** ffmpeg Last built 10/18/2017, 12:32:19 PM

tuchsia fidl Last built 10/18/2017, 12:19:34 PM

**O** lcms Last built 10/18/2017, 1:23:54 PM

libxml2 Last built 10/18/2017, 12:37:56 PM

**Ilvm** Last built 10/18/2017, 1:09:48 PM

 $open62541$ Last built 10/18/2017, 1:39:26 PM

 $p_{\text{mm}}$ Last built 10/18/2017, 1:42:02 PM

woff<sub>2</sub> Last built 10/18/2017, 12:21:17 PM

arduinojson Last built 10/18/2017, 12:26:41 PM

augeas Last built 10/18/2017, 2:32:02 PM

#### $\epsilon$

starting build "19bcd6e9-b288-4e7f-b0f9-df5c23492669"

**FFTCHSQURCE BUTID** Step #0: Already have image (with digest): gcr.io/cloud-builders/git Starting Step #0 Step #0: Cloning into 'oss-fuzz'... Finished Step #0 Step #1: Already have image (with digest): gcr.io/cloud-builders/docker Starting Step #1 Step #1: Sending build context to Docker daemon 7.68kB Step #1: Step 1/7 : FROM gcr.io/oss-fuzz-base/base-builder Step #1: latest: Pulling from oss-fuzz-base/base-builder Step #1: ae79f2514705: Already exists Step #1: 5ad56d5fc149: Already exists Step #1: 170e558760e8: Already exists Step #1: 395460e233f5: Already exists Step #1: 6f01dc62e444: Already exists Step #1: e27cbc5be051: Pulling fs layer Step #1: 0ca10c4d4511: Pulling fs layer Step #1: 29cb5d7ebba4: Pulling fs layer Step #1: 46578f3fa231: Pulling fs layer Step #1: 4ca48487f2f8: Pulling fs laver Step #1: df8f19b0ad3b: Pulling fs layer Step #1: 3abdd5ee4339: Pulling fs layer Step #1: ce76eaa45e61: Pulling fs layer Step #1: c7c1cb16d0fd: Pulling fs layer Step #1: 466bf86194c3: Pulling fs layer Step #1: 019d5cc70427: Pulling fs layer Step #1: efe3ff1d832f: Pulling fs layer Step #1: df8f19b0ad3b: Waiting Step #1: 3abdd5ee4339: Waiting Step #1: 019d5cc70427: Waiting Step #1: 46578f3fa231: Waiting Step #1: ce76eaa45e61: Waiting Step #1: 466bf86194c3: Waiting Step #1: 4ca48487f2f8: Waiting Step #1: c7c1cb16d0fd: Waiting Step #1: 0ca10c4d4511: Download complete Step #1: 46578f3fa231: Download complete Step #1: 29cb5d7ebba4: Verifying Checksum Step #1: 29cb5d7ebba4: Download complete Step #1: e27cbc5be051: Verifying Checksum Step #1: e27cbc5be051: Download complete Step #1: df8f19b0ad3b: Download complete Step #1: ce76eaa45e61: Verifying Checksum

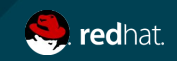

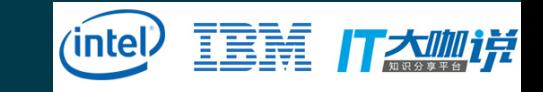

#### Demo:add project to oss-fuzz Cluster fuzz: Crash report

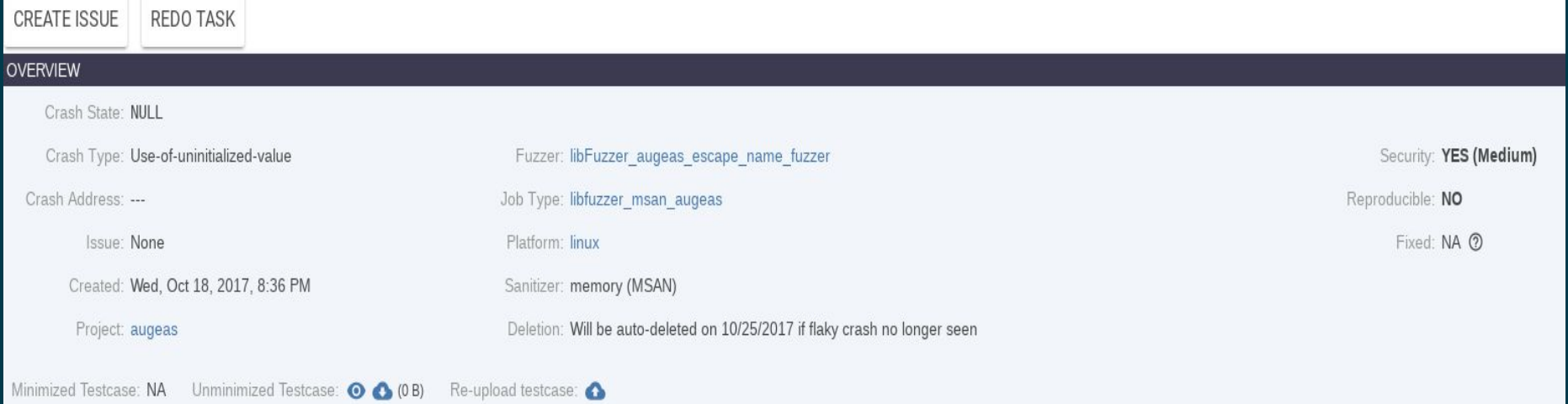

You can reproduce this crash painlessly with our reproduce tool. For Googlers, install the required libraries and run prodaccess & /google/data/ro/teams/clusterfuzz-tools/releases/clusterfuzz reproduce 6442776221712384. Fo Googlers, see the installation section. Report any issues at clusterfuzz-dev@chromium.org.

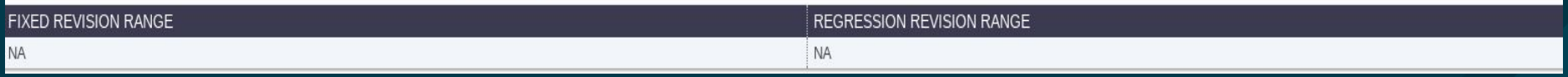

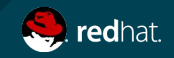

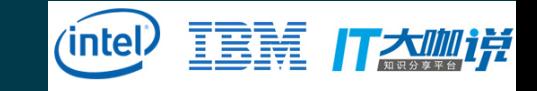

#### Demo:add project to oss-fuzz ClusterFuzz: Code coverage

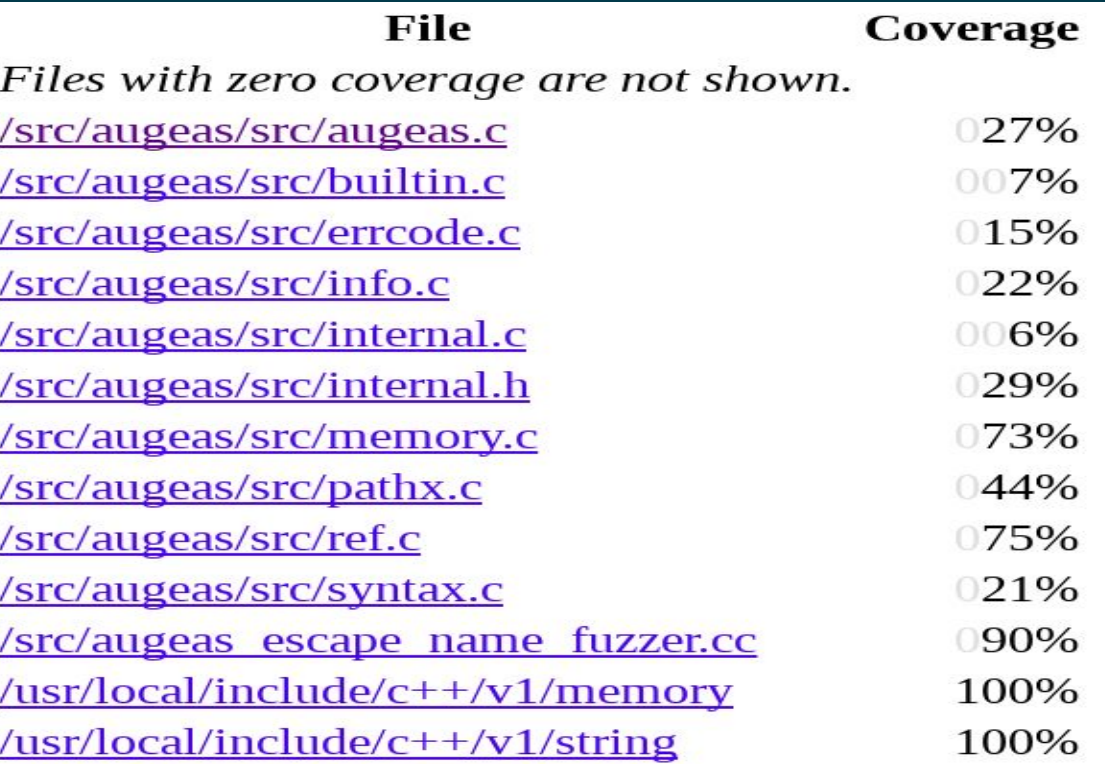

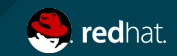

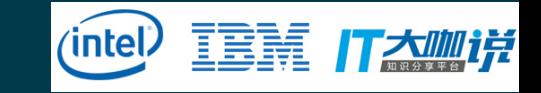

#### Demo:add project to oss-fuzz ClusterFuzz:Performance

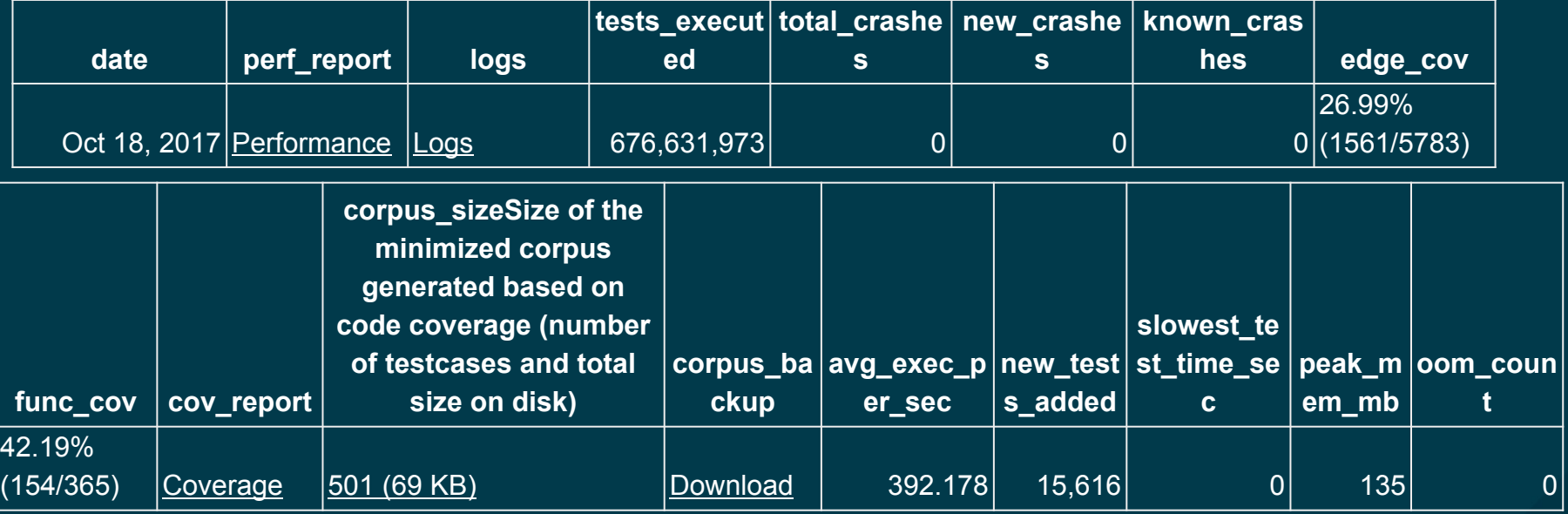

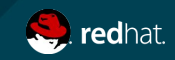

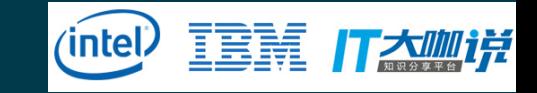

### Demo: add project to oss-fuzz Issue tracker

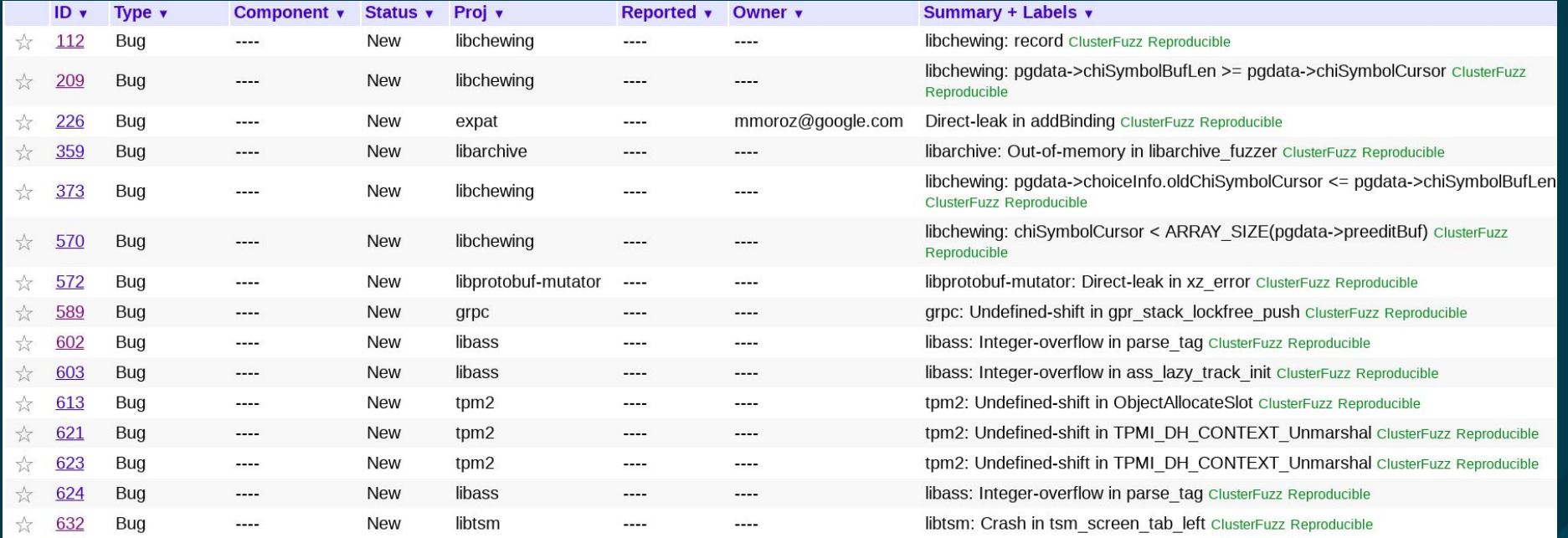

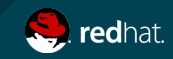

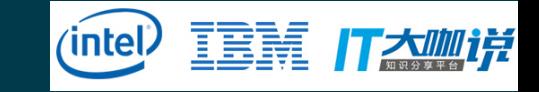

## Reference

- 1. **Fuzzing**: https://en.wikipedia.org/wiki/Fuzzing
- 2. **oss-fuzz**: https://github.com/google/oss-fuzz
- 3. **Krack**: https://www.krackattacks.com/
- 4. **BlueBorne**: https://www.armis.com/blueborne/
- 5. **Stack slash**: https://www.qualys.com/2017/06/19/stack-clash/stack-clash.txt
- 6. **Dirty cow**: https://dirtycow.ninja/
- 7. **GHOST**: https://access.redhat.com/articles/1332213
- 8. **Shellshock**: https://en.wikipedia.org/wiki/Shellshock\_(software\_bug)
- 9. **Heartbleed**: http://heartbleed.com/
- 10. **oss-security**: http://www.openwall.com/lists/oss-security/
- 11. **libFuzzer**: https://llvm.org/docs/LibFuzzer.html
- 12. **Afl**: http://lcamtuf.coredump.cx/afl/
- 13. **honggfuzz**: https://github.com/google/honggfuzz
- 14. **AddressSanitizer**: https://clang.llvm.org/docs/AddressSanitizer.html
- 15. **MemorySanitizer**: https://clang.llvm.org/docs/MemorySanitizer.html
- 16. **UndefinedBehaviorSanitizer**: https://clang.llvm.org/docs/UndefinedBehaviorSanitizer.html
- 17. **ClusterFuzz**: https://github.com/google/oss-fuzz/blob/master/docs/clusterfuzz.md
- 18. **Process Overview**: https://github.com/google/oss-fuzz#process-overview
- 19. **CLA(Contributor License Agreement)**: https://cla.developers.google.com/
- 20. **Issue tracker**: https://bugs.chromium.org/p/oss-fuzz/issues/list
- 21. **ClusterFuzz build status**: https://oss-fuzz-build-logs.storage.googleapis.com/index.html

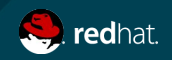

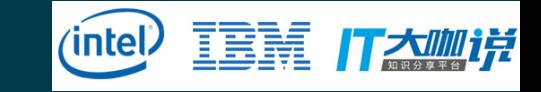

# **Summary**

- What is fuzzing
- Advantages of fuzzing with container and cloud
- What is oss-fuzz
- How to contribute to oss-fuzz

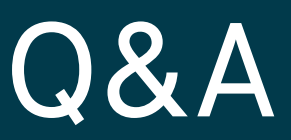

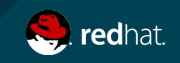

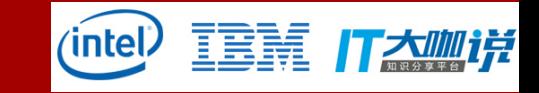

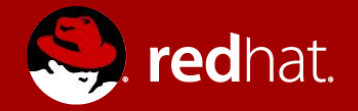

# **THANK YOU**